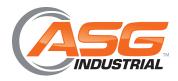

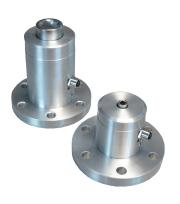

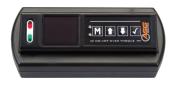

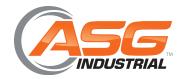

# | Table of Contents

| Basic | Description and Guidelines                | 3 |
|-------|-------------------------------------------|---|
|       | Recommended Use                           | 3 |
|       | General Characteristics                   | 3 |
|       | Installing the Batteries                  | 3 |
|       | Transducer Guidelines                     | 4 |
|       | Guidelines for Interchanging a Transducer | 4 |
| Mode  | es of Operation                           | 5 |
|       | Language Mode                             | 5 |
|       | Unit Mode                                 | 6 |
|       | Date Mode                                 | 6 |
|       | Track Mode                                | 6 |
|       | Peak Mode                                 | 7 |
|       | Click-Torque Mode                         | 7 |
|       | Dynamic Peak Mode                         | 8 |
|       | Set Mode                                  | 9 |
|       | Pre-Set Mode1                             | 0 |
|       | Recall Mode1                              | 0 |
|       | Upload Mode1                              | 1 |
|       | Comms Mode1                               | 1 |
|       | Clear Mode1                               | 2 |
| Trans | ducer Flange1                             | 2 |

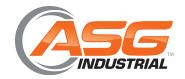

## Basic Description and Guidelines

The ASG Digital Torque Tester is a state of the art device suitable for torque testing and torque calibration. As a precision tool, it is highly accurate as well as highly repeatable. For product portfolio cohesion, the digital wrench uses the same organic LED display, membrane keypad, user interface and PC based data management software as other standard products within this range of electronic torque tools. Additionally, training time is kept to a minimum due to the ease of use of the tool itself.

Our products are demonstrated to have an accuracy of 0.5% or better, and are both simple to set and calibrate as well as coming with a fully traceable ISO 6789-2003 Certification.

The ASG Digital Torque Tester has both visual and audible alarms that signal good or bad torque. Furthermore, there is a visual battery life indicator, alarms for pre-set value approach, fastener overload, range overload and maximum mechanical overload.

#### **Recommended Use**

The ASG Digital Torque Tester is specifically designed for use in all industrial settings and applications where high accuracy and repeatability combined with a complete torque data management and control system are required.

#### **General Characteristics**

| Accuracy        | Right hand side torque $= 0.5\%$ of actual reading Left hand side torque $= 0.5\%$ of actual reading |
|-----------------|----------------------------------------------------------------------------------------------------|
| Resolution      | 0.01 to 50 N.m<br>0.1 to 1000 N.m                                                                    |
| Alarms          | Pre-Set Value Approach, Range Overload,<br>Mechanical Overload, Low Battery, Memory Full             |
| Memory Capacity | 2094 Values                                                                                          |

### **Installing the Batteries**

- 1. Remove the battery door
- Install 4 standard AA or 4 rechargeable AA batteries in the orientation outlined
- 3. Replace battery door
- 4. Turn on the tester and check that the device powers up

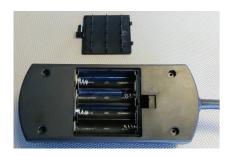

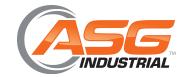

# Basic Description and Guidelines

#### Transducer Guidelines

- Store in a dry location
- Do not exceed specified torques
- Do not use external forces on (i.e. a hammer)
- Apply torque perpendicularly to transducer

## **Guidelines for Interchanging a Transducer**

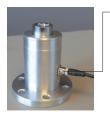

Unscrew cable connector and replace with desired transducer It is possible to interchange transducers with different torque ranges using the same Smart Control Box (SCB – ASG Number 65200).

#### Instructions:

- Let the SCB power down
- Unscrew the cable connector from the smart transducer
- Replace with cable connector from the desired smart transducer
- Power on the SCB
- The device is now ready to operate

#### **Guidelines**

The following are a set of general guidelines for using and storing the tester that should be adhered to at all times.

- All torque tools are precision instruments and should be handled with care
- Do not subject the tool to torque loads in excess of the model range
- Using non-linear extensions may affect the accuracy of the readings
- Do not operate the tool unless it has been powered on and the display screen can be read clearly
- Do not drop the tool or subject it to heavy impact blows
- Ensure the tool is stored in a cool, dry location to protect from damage

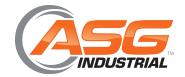

# | Modes of Operation

Torque reading starts at 5% of maximum capacity with an accuracy of 1% beginning at 10% of maximum capacity (threshold to maximum span).

The following are the different modes available with the ASG Digital Torque Tester:

- Language Mode
- Unit Mode
- Date Mode
- Track Mode
- Peak Mode
- Click-Torque Mode
- Dynamic Peak Mode
- Set Mode
- Pre-Set Mode
- Recall Mode
- Upload Mode
- Comms Mode
- Clear Mode

## Language Mode

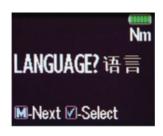

The languages of operation available to the user are: English, Chinese, French, German, Italian, Polish, Portuguese, Russian, Spanish

Step 1: Press M to scroll to the Language Menu

Step 2: Press to enter Language Menu

Step 3: Press to scroll to the language required

**Step 4:** Press to confirm operation in this language

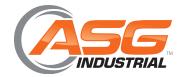

# | Modes of Operation

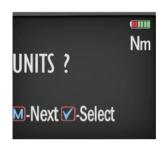

## **Unit Mode – Keypad Function**

The following units of measurement are available: kgf.cm, kgf.m, cN.m, N.m, ozf.in, lbf.in, lbf.ft

Step 1: Press M to scroll to the Units Menu

Step 2: Press of to enter Units Menu

Step 3: Press to scroll to the units required

**Step 4:** Press to confirm selected units

## **Date Mode – Keypad Function**

Step 1: Press M to scroll to the Date Menu

Step 2: Press of to enter Date Menu

Step 3: Press to scroll to set the minute and hour

Step 4: Press to confirm

Step 5: Repeat steps 3 and 4 to set the month, date and year

#### **Track Mode**

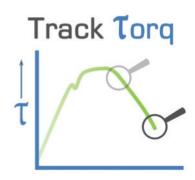

As torque is applied, the driver will actively display the applied torque reading from 5% up to the maximum span of the device. Upon removal of the load, the display will return to zero.

Step 1: Press to scroll to Track Mode

Step 2: Press 🚺 to operate in Track Mode

ASG, Division of Jergens, Inc.

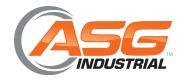

## | Modes of Operation

# Peak Torq

#### Peak Mode

In Peak mode, the maximum torque reading will remain on the OLED display when the load is removed as long as the torque loaded is above the 10% of maximum capacity threshold. The user has the option to store the reading in memory. If storage of the reading is not required, the user may continue to the next measuring task.

Step 1: Press M to scroll to Peak Mode

Step 2: Press to operate in Peak Mode

Step 3: Press to store the peak value if required

## **Click-Torque Mode**

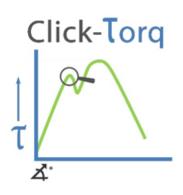

In Click-Torque mode, the first peak reading will remain on the OLED display when the load is removed as long as the torque loaded is above the 10% of maximum capacity threshold. This mode is used in conjunction with mechanical clicker type wrenches. The wrenches are generally calibrated to the click-torque value. The user has the option to store the reading in memory. If storage of the reading is not required, the user may continue to the next measuring task.

Step 1: Press M to scroll to Click-Torque Mode

Step 2: Press to operate in Click-Torque Mode

Step 3: Press to store the first peak value recorded if required

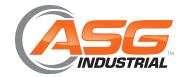

# | Modes of Operation

# Dynamic Peak

## **Dynamic Peak Mode**

In Dynamic Peak mode, the final peak value will remain on the OLED display when the load is removed as long as the torque loaded is above the 10% of maximum capacity threshold. This mode is used in conjunction with mechanical clicker type wrenches to capture the final installed torque, with slipping tools such as slipping wrenches or screwdrivers to capture the installed torque and also together with a joint simulator to capture the peak torque of suitable rotary tools. Suitable tools operate under 1200 RPM and do not include impact or many pulse tools. On selecting Dynamic Peak mode, the operator can choose from the list of test parameters which have been pre-configured within Set Mode.

The user has the option to store the reading in memory. If storage of the reading is not required, the user may continue to the next measuring task.

Step 1: Press M to scroll to the Dynamic Peak mode

Step 2: Press operate in Dynamic Peak mode

Step 3: Press to select your preferred pre-set Number (i.e. 1 to 99)

**Step 4**: Press operate within this pre-set parameter

Step 5: Press store the maximum peak value recorded if required

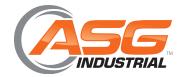

# | Modes of Operation

#### **Set Mode**

This mode allows the user to set limits for the torque applied or measured. The operator can choose to set torque values by % or tolerance. During operation the OLED display will be green when approaching the preset tolerance and will change to red if exceeded.

- Step 1: Press M to scroll to Set Mode
- Step 2: Press of to select Set Mode
- Step 3: Press to scroll to set by % or set by tolerance
- Step 4: Press to scroll to required pre-set number (i.e. 1 to 99)
- Step 5: Press of to confirm pre-set number selected
- Step 6: Press to set nominal value and to confirm
- Step 7: Press to set your low value and to confirm
- Step 8: Press to set your high value and to confirm

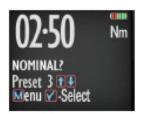

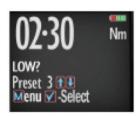

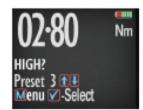

Step 9: Once the parameters have been confirmed the operator can find the task within Pre-Set Mode. Use to select Pre-Set Mode from the main menu to find the task

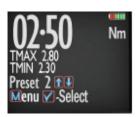

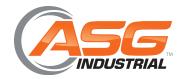

# | Modes of Operation

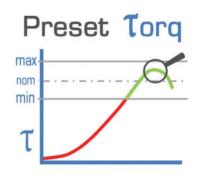

#### **Pre-Set Mode**

In Pre-Set mode, the maximum torque reading will remain on the OLED display when the load is removed as long as the torque loaded is above the 10% of maximum capacity threshold.

- Passing Minimum Value: the green LED on the keypad will flash and the buzzer will sound intermittently. The OLED display will change to orange
- Passing Nominal Value: the green LED on the keypad will turn on and the buzzer will sound continuously. The OLED display will change to green
- Passing Maximum Value: The red LED will flash continuously and the buzzer will sound continuously. The OLED will change to red

Step 1: Press to scroll to Pre-Set Mode

Step 2: Press to enter Pre-Set Mode

Step 3: Press to select your preferred pre-set number (1 to 99)

**Step 4**: Press to operate within this pre-set parameter

Step 5: Press to store the applied torque (torque and angle) if required

#### **Recall Mode**

This mode allows the user to view the stored torque and angle data. Only locations containing data will be displayed. Note that as data is stored the locations are populated sequentially from 01 to 2094.

Step 1: Press M to scroll to Recall Mode

Step 2: Press to enter and view memory locations, results and functions

Step 3: Press to scroll through locations that contain data

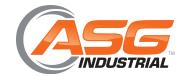

## **Modes of Operation**

## **Upload Mode**

This mode allows the user to upload stored torque data. In Upload Mode, the device must be connected to a PC running the PC Front-End Software (PCFE) via the USB port on the Receiver and the PC.

Step 1: Press M to scroll to Upload Mode

Step 2: Press to enter Upload Mode

Step 3: Press of to select "From" and for end location to be uploaded

Step 4: Press to confirm "From" location

Step 5: Press of to select "To" and for end location to be uploaded

Step 6: Press to confirm. You are asked if you are sure, press to confirm

#### **Comms Mode**

This mode allows the user to select the method of communication. The standard factory model allows communication by standard USB cable to the included software. For communication by ASCII or BINARY, the WCBR will need physical modifications in advance.

Step 1: Press M to scroll to Comms Mode

Step 2: Press of to enter Comms Mode

Step 3: Press to select the method of communication and to confirm

Note: For standard communication to the included software program, select 'PCFE'

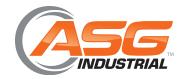

## | Modes of Operation

#### Clear Mode

This mode allows the user to clear the stored data from an individual range of locations. Before clearing the selected range and as a safety precaution, the user will be asked are they sure they wish to clear selected data. This can be done by pressing the confirm button.

Step 1: Press M to scroll to Clear Mode

**Step 2:** Press to enter Clear Mode

Step 3: Press to select "From" range to be cleared and press to confirm

Step 4: Press 1 to confirm "To" range to be cleared and press 1 to confirm

Step 5: Press to confirm and you will be asked if you are sure

Step 6: Press to confirm and that the range of the data is cleared from the wrench memory

# | Transducer Flange

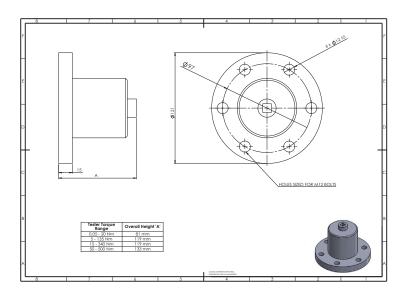

ASG, Division of Jergens, Inc.